# **Configuration de Dying Gasp sur les commutateurs Catalyst 1300 à l'aide de l'interface utilisateur Web**

### **Objectif**

L'objectif de cet article est de configurer la fonctionnalité Dying Gasp dans les commutateurs Catalyst 1300 à l'aide de l'interface utilisateur Web.

# **Périphériques pertinents | Version logicielle**

**â—**Catalyst 1300 | 4.0.0.91 ( **� [Fiche technique](/content/en/us/products/collateral/switches/catalyst-1300-series-switches/nb-06-cat1300-ser-data-sheet-cte-en.html)**)

#### **Introduction**

Dying Gasp est une fonctionnalité disponible uniquement sur les commutateurs de la gamme Catalyst 1300. Elle fournit un mécanisme permettant d'alerter les systèmes de surveillance que le périphérique subit une perte d'alimentation inattendue avant de perdre sa connexion. Lorsqu'un événement de perte d'alimentation se produit, un condensateur matériel retarde l'arrêt du périphérique pendant une courte période. Pendant ce temps, le périphérique enverra des messages Gaz de mise à mort via des serveurs Syslog configurés ou des destinataires de notification SNMP qui peuvent être utilisés pour identifier la cause du problème et le dépanner.

Êtes-vous prêt à configurer la fonction Dying Gasp sur votre commutateur Catalyst 1300 à l'aide de l'interface utilisateur Web ? C'est parti !

## **Configuration de Dying Gasp via l'interface utilisateur Web**

#### **Étape 1**

Connectez-vous à votre commutateur Catalyst 1300.

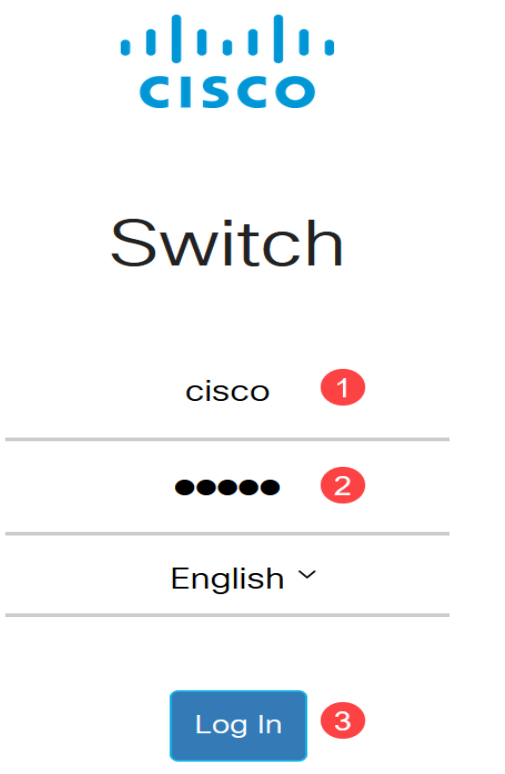

Sélectionnez l'affichage **Avancé**.

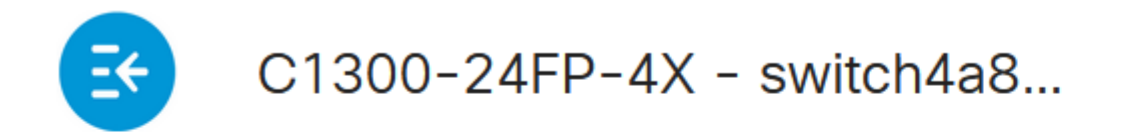

# **Getting Started**

### **Étape 3**

Accédez au menu **Status and Statistics > Health and Power**.

# Status and Statistics<sup>1</sup>

**System Summary** 

**CPU Utilization** 

**Port Utilization** 

Interface

**Etherlike** 

**GVRP** 

802.1x EAP

**ACL** 

**Hardware Resource Utilization** 

Llealth and Dawer

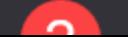

Les messages « Dying Gasp » peuvent être configurés via Syslog ou SNMP, ou les deux. Dans cet exemple, la configuration via Syslog est sélectionnée.

# **Dying Gasp**

Dying Gasp messages are sent using configured Syslo

Dying Gasp via Syslog:

Dying Gasp via SNMP:

Primary Dying Gasp Method:

#### á<sup>1</sup>/2¬8 Note:

Si vous configurez les deux options, vous devrez définir une méthode *Primary Dying Gasp*. Il s'agit de l'option qui sera utilisée en premier lors d'une coupure de courant.

#### **Étape 5**

Cliquez sur **Apply**. À présent, le commutateur envoie les informations d'expiration gasp au serveur Syslog configuré dans les paramètres de journalisation.

# **Health and Power**

Pour accéder aux paramètres de journalisation, accédez à **Administration > System Log** > **Remote Log Servers**.

Administration 1

**System Settings** 

**Console Settings** 

**Stack Management** 

**Bluetooth Settings** 

**User Accounts** 

**Idle Session Timeout** 

**Time Settings** ▶

System Log 2

 $3<sup>°</sup>$ 

**Log Settings** 

Remote Log Servers

Cliquez sur l'**icône plus**.

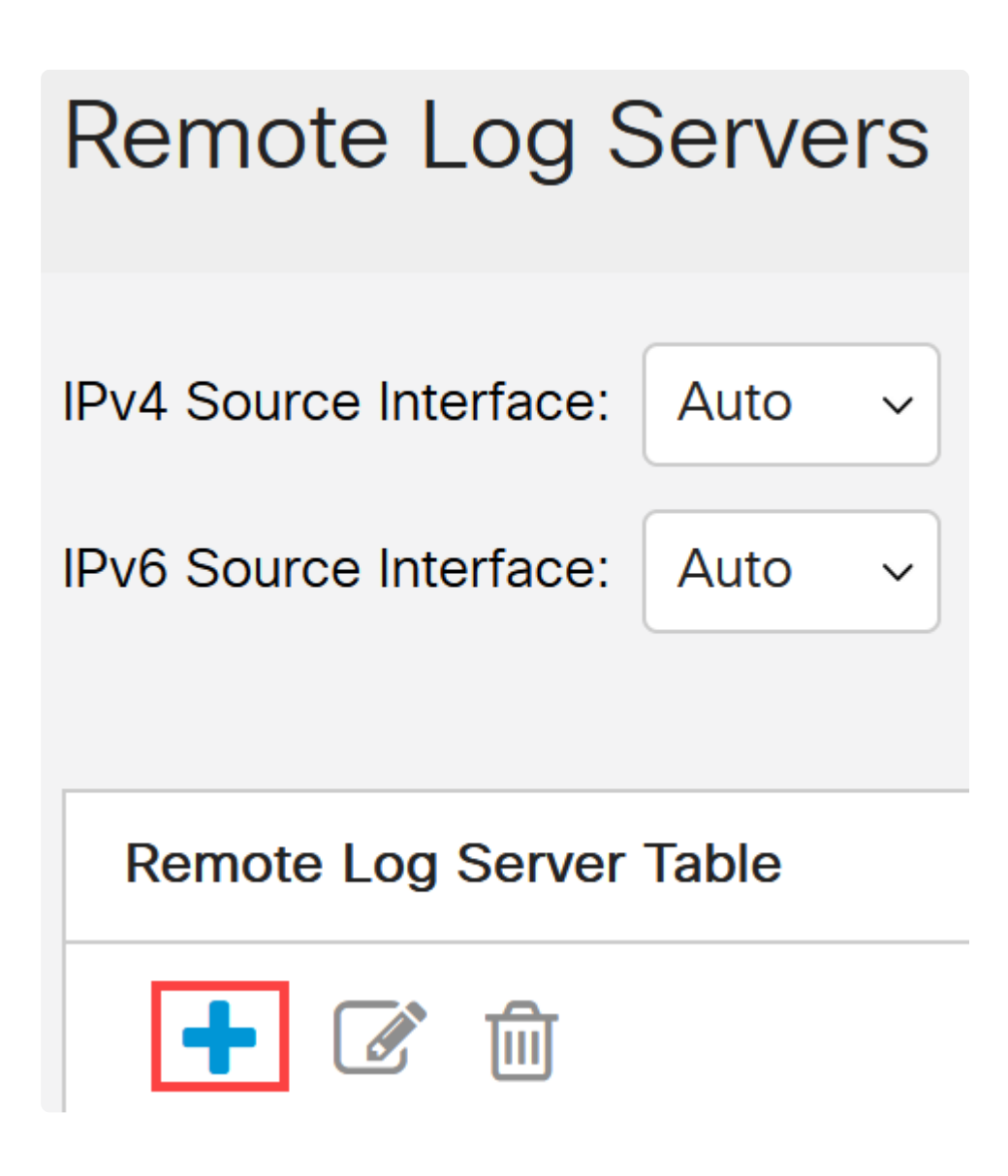

#### **Étape 8**

Configurez le serveur Syslog et cliquez sur **Apply**.

# Add Remote Log Server

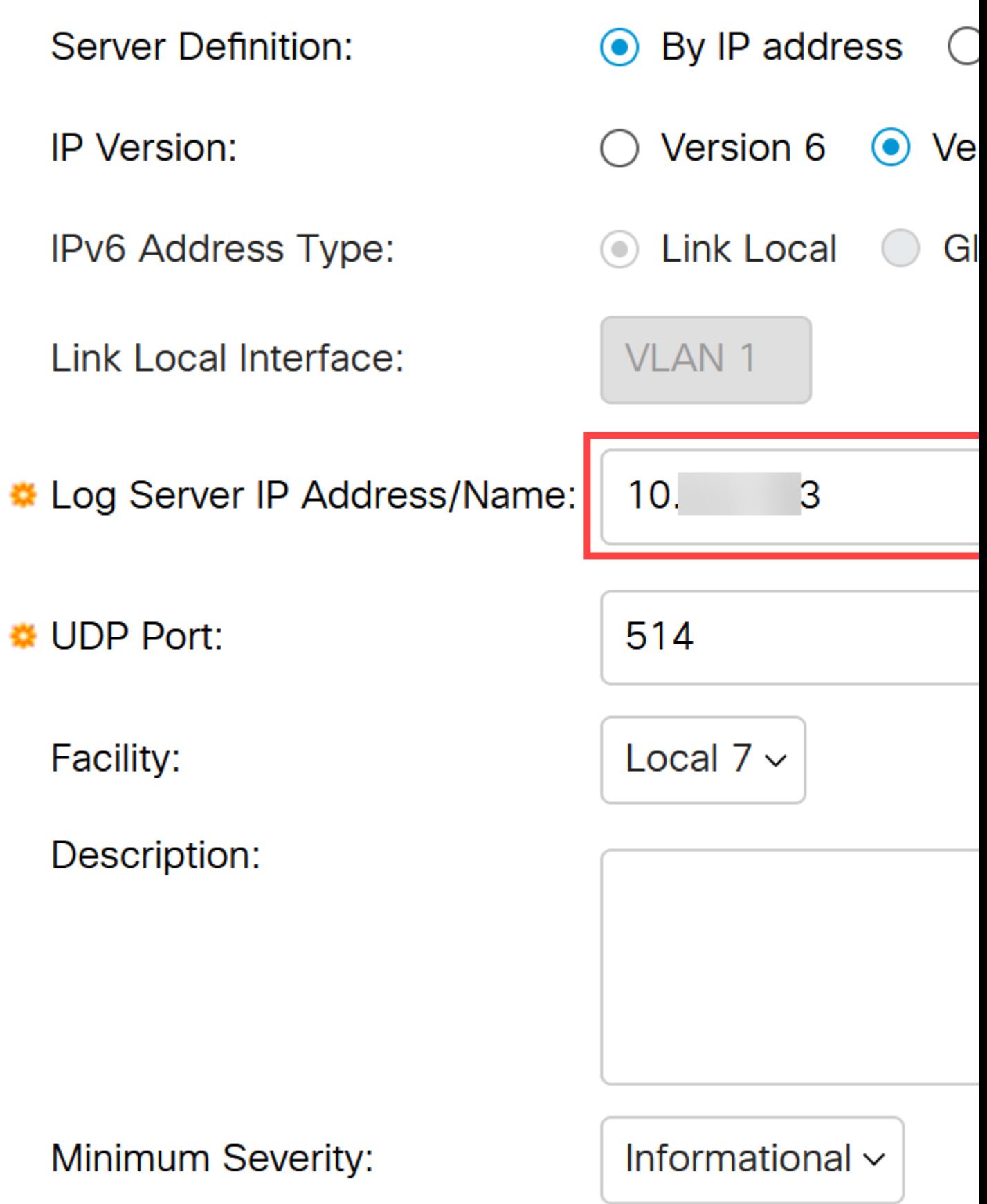

Pour configurer via SNMP, accédez à **SNMP** > **Trap Settings** dans le menu.

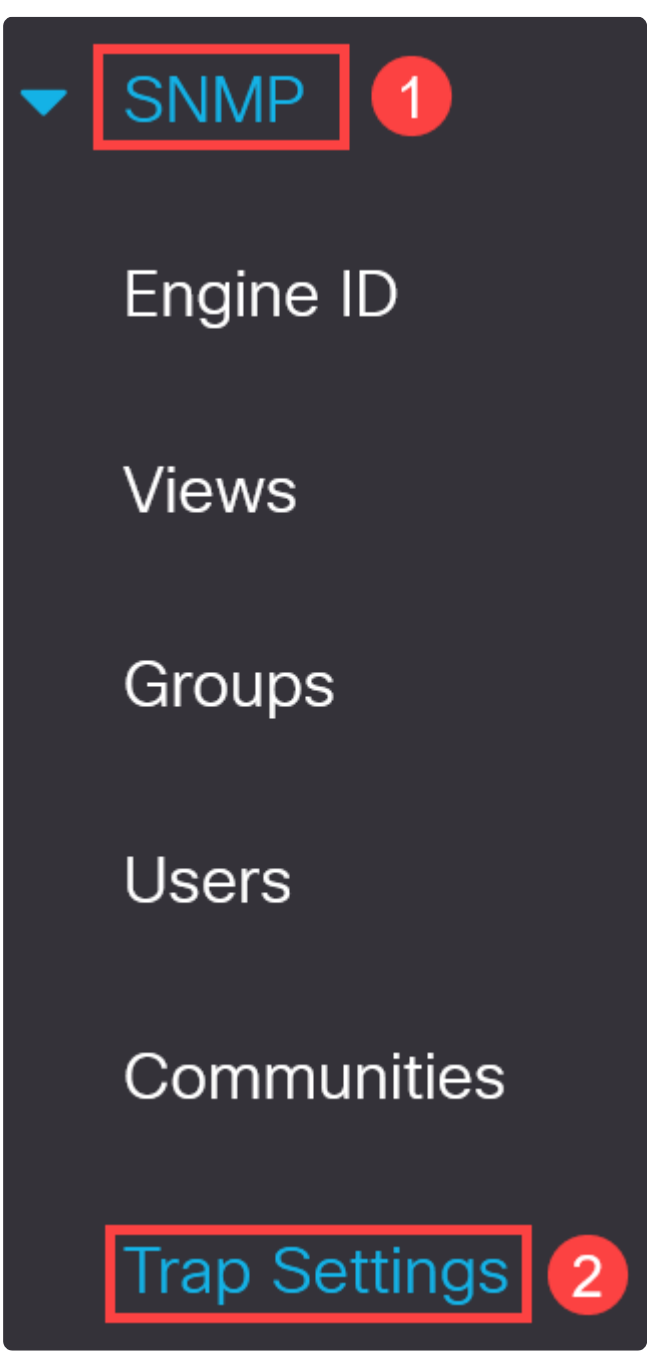

# **Étape 10**

Vérifiez que les *notifications SNMP* sont activées.

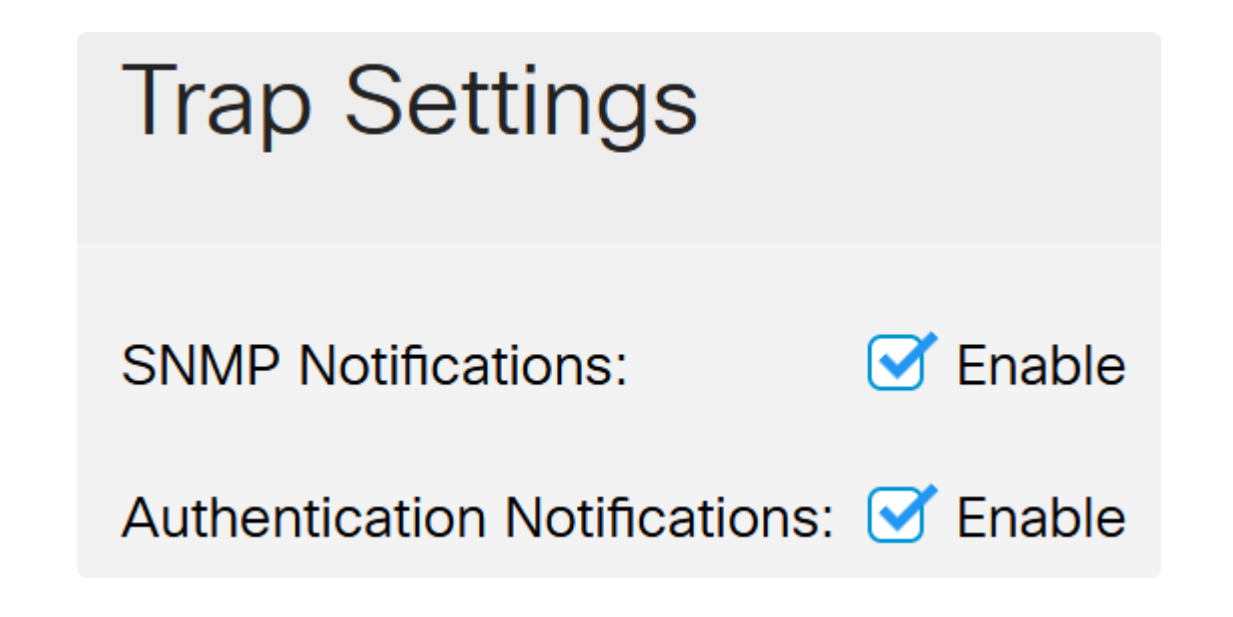

Pour spécifier les destinataires de notification, accédez à **SNMP > Notification Recipients SNMPv1,2** et configurez les champs pour ajouter l'adresse IP de la console SNMP.

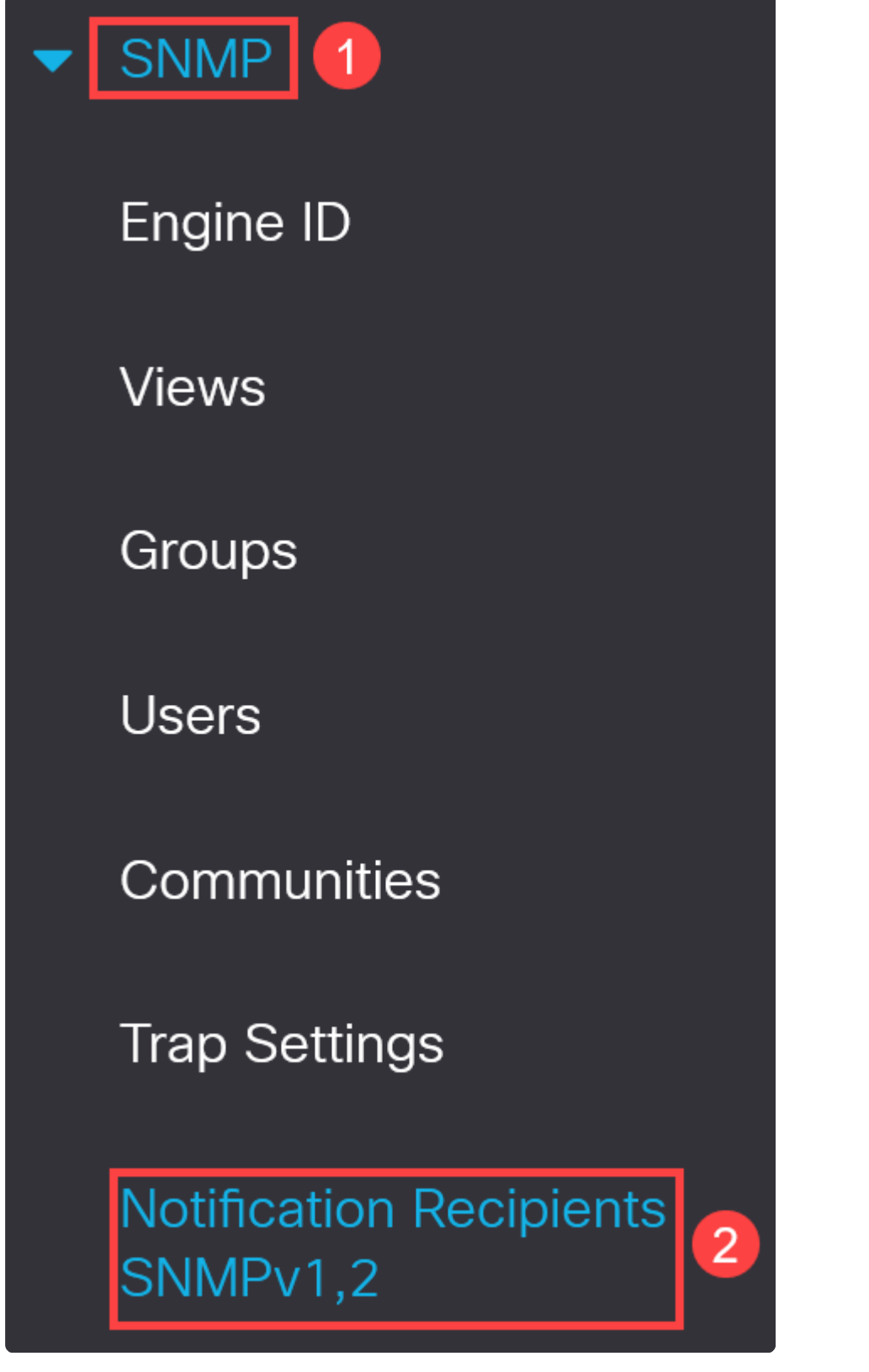

Cliquez sur l'**icône Save** pour enregistrer la configuration.

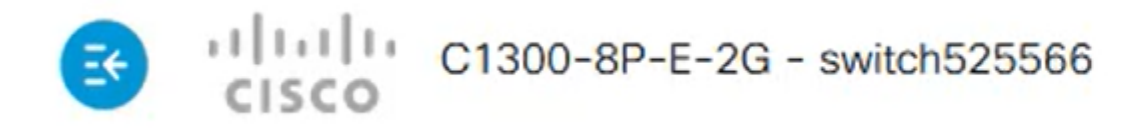

## **Vérification**

Pour vérifier que la configuration fonctionne, débranchez le commutateur.

Dans cet exemple, un message de perte d'alimentation gasp en fin de vie peut être affiché dans le serveur Syslog.

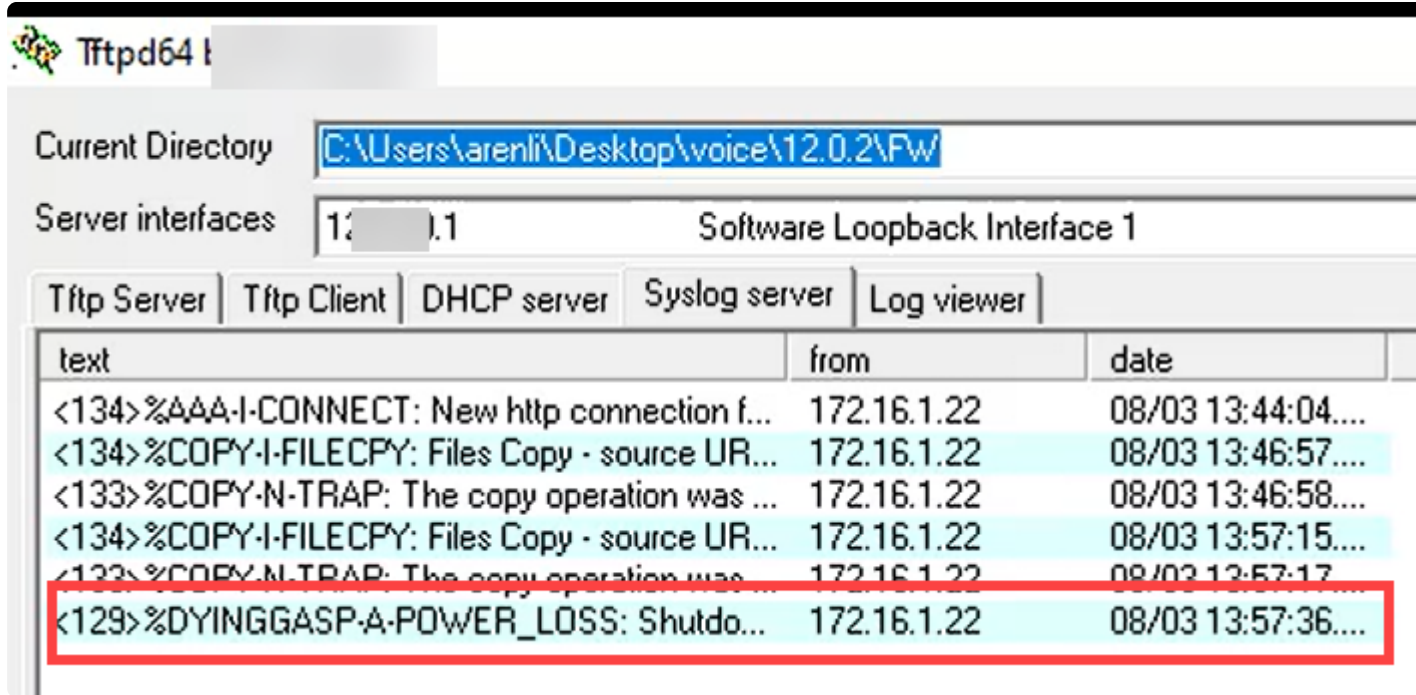

### **Conclusion**

Maintenant, vous êtes tous prêts ! Lorsque la fonction Dying Gasp est configurée sur votre commutateur Catalyst 1300, vous pouvez être averti de tout problème de perte d'alimentation du périphérique.

Consultez les pages suivantes pour plus d'informations sur les commutateurs Catalyst 1300.

**â—[Pourquoi passer aux commutateurs Cisco Catalyst 1200 ou 1300 ?](/content/en/us/products/collateral/switches/catalyst-1200-series-switches/nb-06-cat1200-1300-ser-upgrade-cte-en.html) �**

**â—[Aperçu des commutateurs Cisco Catalyst 1200 et 1300](/content/en/us/products/collateral/switches/catalyst-1200-series-switches/nb-06-cat1200-1300-ser-aag-cte-en.html) �**

Pour d'autres configurations et fonctionnalités, référez-vous au **[Guide d'administration de la](/content/en/us/td/docs/switches/lan/csbms/catalyst-1200-1300/AdminGuide/catalyst-1200-admin-guide.html)** gamme Catalyst.

#### À propos de cette traduction

Cisco a traduit ce document en traduction automatisée vérifiée par une personne dans le cadre d'un service mondial permettant à nos utilisateurs d'obtenir le contenu d'assistance dans leur propre langue.

Il convient cependant de noter que même la meilleure traduction automatisée ne sera pas aussi précise que celle fournie par un traducteur professionnel.